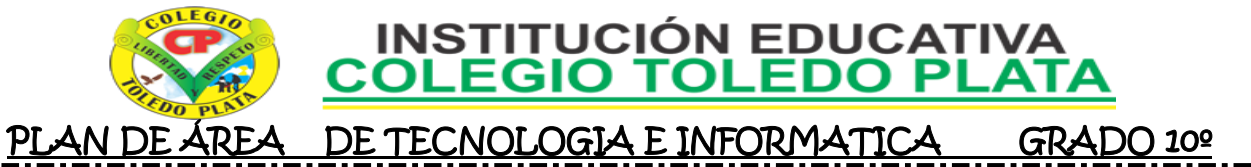

### **UNIDAD Nº 3: FUNCIONES EN PUBLISHER**

**LOS BOLETINES INFORMATIVOS**

## **TEORÍA BÁSICA**

## **BOLETÍN INFORMATIVO**

Un boletín informativo es una [publicación](http://es.wikipedia.org/wiki/Publicaci%C3%B3n_peri%C3%B3dica) distribuida de forma regular, generalmente centrada en un tema principal que es del [interés](http://es.wikipedia.org/wiki/Inter%C3%A9s) de sus suscriptores. Muchos boletines son publicados por [clubes,](http://es.wikipedia.org/wiki/Club) [sociedades,](http://es.wikipedia.org/wiki/Sociedad) asociaciones y negocios, particularmente [compañías,](http://es.wikipedia.org/wiki/Compa%C3%B1%C3%ADa) para proporcionar información de interés a sus miembros o empleados. Algunos boletines informativos son creados con ánimo de lucro y se venden directamente a sus suscriptores.

Los boletines electrónicos, especialmente los originarios de compañías, pueden en ocasiones ser considerados [spam.](http://es.wikipedia.org/wiki/Spam) Muchas páginas web que requieren registrarse como usuario suelen incorporar suscripciones a uno o más boletines informativos, estando las opciones de suscripción preseleccionadas. El resultado es que muchos usuarios inconscientemente se suscriben y acaban recibiendo boletines informativos que no deseaban por no leer el formulario de registro con la suficiente atención.

Distribuir un boletín informativo es una forma excelente de comunicarse con las personas que apoyan el proyecto y con los miembros del equipo del Youth Venture. Antes de crear el boletín, especificar las razones por las cuales se desea enviar un boletín informativo y decidir qué tipo de boletín es el más adecuado al Emprendimiento. A continuación se enumeran recomendaciones para reflexionar sobre los boletines informativos:

## **LOS CUATRO TIPOS DE BOLETINES INFORMATIVOS PRINCIPALES:**

- **LOS BOLETINES INFORMATIVOS INTERNOS** se distribuyen dentro de la organización y tienen como objetivo comunicar los ascensos, las noticias recientes de la compañía y los próximos eventos; se envían en forma habitual.
- **LOS BOLETINES INFORMATIVOS DE LAS ORGANIZACIONES** son elaborados por empresas, iglesias, organizaciones, clubes y organismos gubernamentales. Su objetivo primordial es informar y educar al lector. Los temas generalmente tratan sobre los acontecimientos más recientes, los éxitos flamantes, las iniciativas nuevas, los próximos eventos internos y comunales y las oportunidades de sustentar financieramente a la organización como voluntario. Se debe distribuir este tipo de boletín en forma habitual.
- **LOS BOLETINES DE PROMOCIÓN** se envían a personas que potencialmente puedan brindar apoyo financiero, convertirse en socios o interesarse en la organización, pero que aún no se han involucrado. Este tipo de boletín específicamente promociona un nuevo producto o servicio ofrecido por una organización. El objetivo de los boletines de promoción es conseguir una base de clientes más grande. Generalmente se distribuyen en forma gratuita cuando se lanza un nuevo producto o servicio.
- **LOS BOLETINES DE SUSCRIPCIÓN** son similares a las revistas, ya que se envían a un grupo de gente específico, el cual paga por recibirlos. Estos boletines generalmente tratan sobre un tema en particular e incluyen información sobre una industria, exclusivamente.

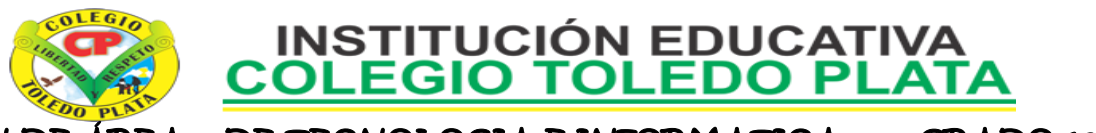

## PLAN DE ÁREA DE TECNOLOGIA E INFORMATICA GRADO 10º **TRES RAZONES POR LAS CUALES DISTRIBUIR UN BOLETÍN INFORMATIVO:**

- **Difusión:** El boletín informativo es una magnífica forma de dar a conocer el Emprendimiento. De esta manera se pueden compartir información general, desarrollos y los éxitos más recientes. El envío de boletines contribuye a mantener a los lectores actualizados sobre la organización y a informarles sobre el trabajo de la misma.
- **Toma de conciencia por parte de la comunidad:** Los boletines informativos constituyen una manera formidable de informar a la gente sobre eventos interesantes, promociones y actividades de recaudación de fondos que se lleven a cabo en la comunidad. Comunicar a los lectores dónde estará la organización, qué eventos está organizando y cómo los lectores pueden involucrarse. Los boletines informativos componen una excelente forma de comprometer a los miembros activos de la comunidad a colaborar con la organización y de exponer a tu red de relaciones sociales a otros eventos y oportunidades en la comunidad.
- **Recaudación de fondos:** La gente que está más informada sobre la organización va a estar más dispuesta a donar fondos para sustentar el trabajo de la misma. Al recibir actualizaciones informativas habituales a través del correo electrónico o común, los individuos y las empresas pueden sentirse involucradas en la organización.

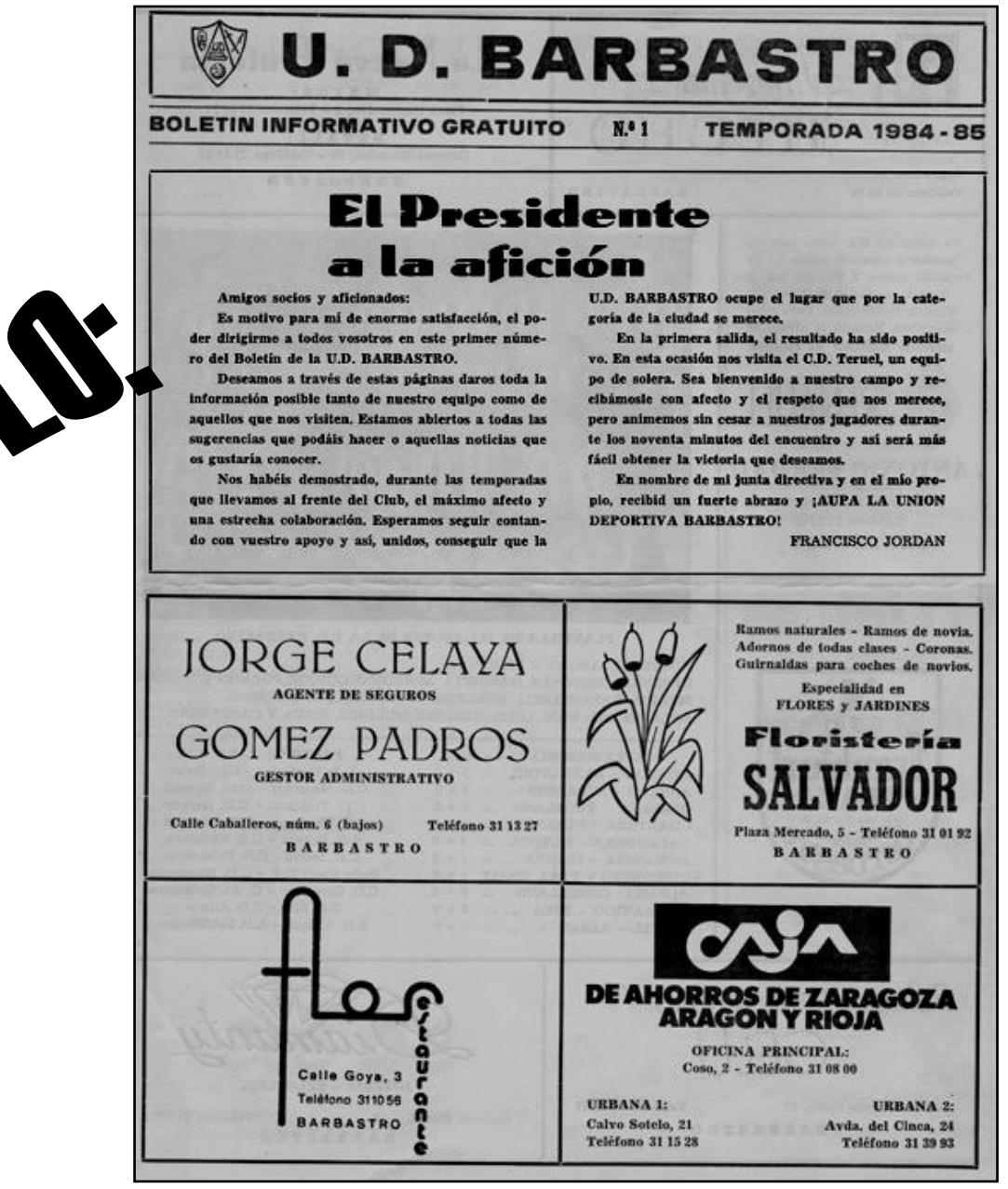

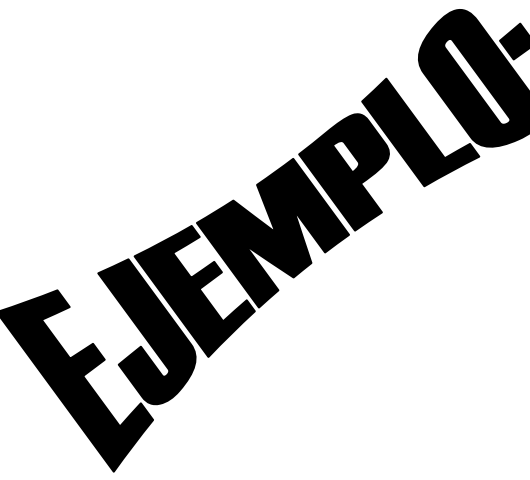

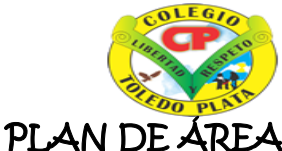

#### **INSTITUCIÓN EDUCATIVA COLEGIO TOLEDO P**

DE TECNOLOGIA E INFORMATICA GRADO 10º

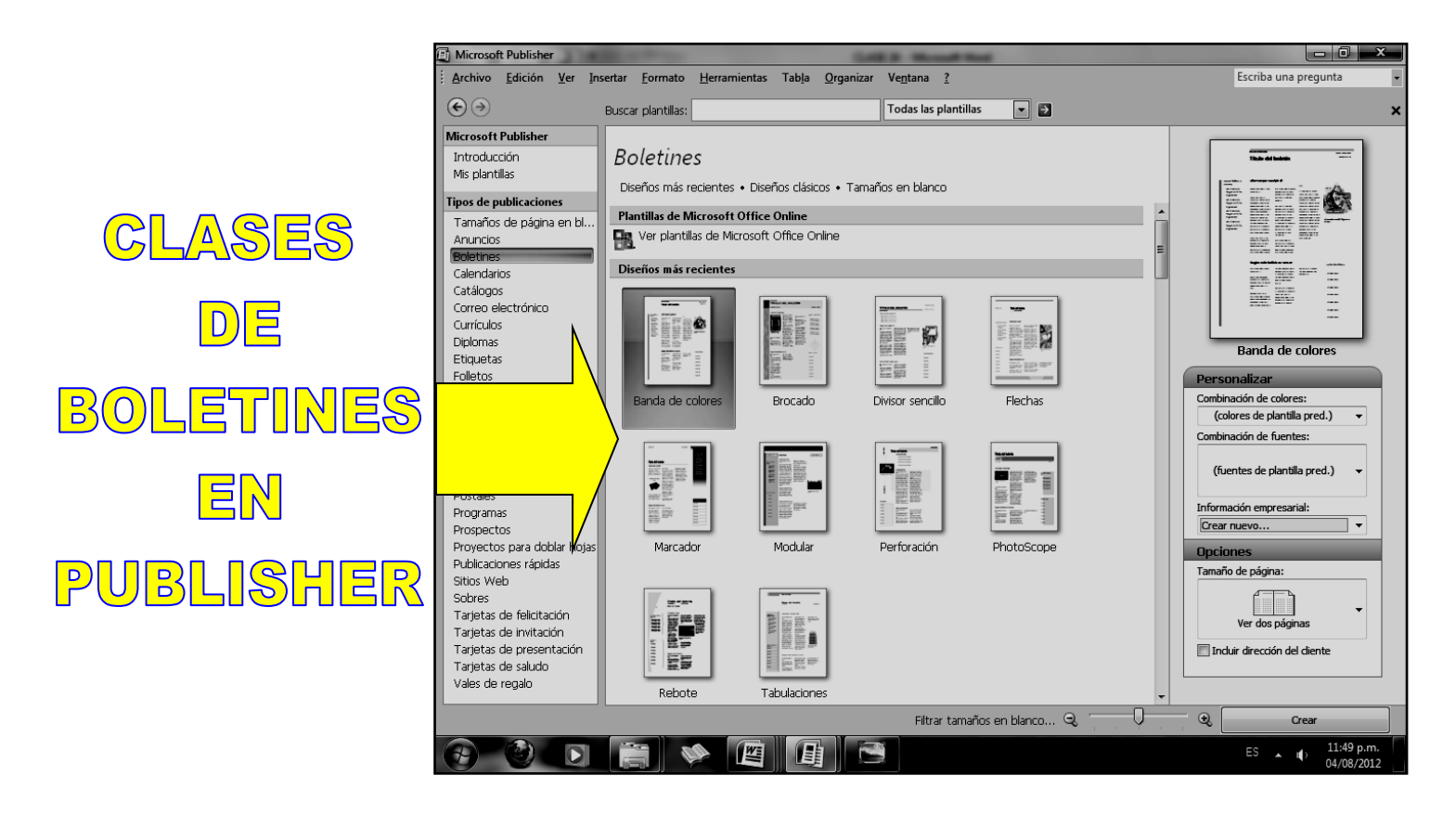

# **TALLER TEÓRICO**

Y en base a la teoría anterior contestaremos el siguiente cuestionario

1. Qué es un Boletín informativo

- 2. Un boletín electrónico normalmente como es considerado
- 3. Mencione el nombre de los cuatro tipos de Boletines informativos principales

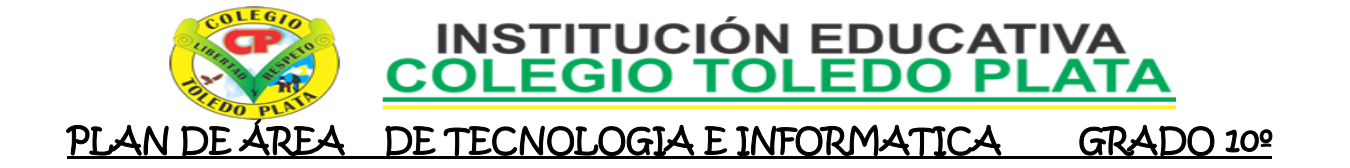

4. Consiga un escrito corto de un periódico o revista y péguelo en este espacio

5. Diga las tres razones por las cuales se distribuye un Boletín informativo

 $\_$  , and the set of the set of the set of the set of the set of the set of the set of the set of the set of the set of the set of the set of the set of the set of the set of the set of the set of the set of the set of th  $\_$  , and the set of the set of the set of the set of the set of the set of the set of the set of the set of the set of the set of the set of the set of the set of the set of the set of the set of the set of the set of th

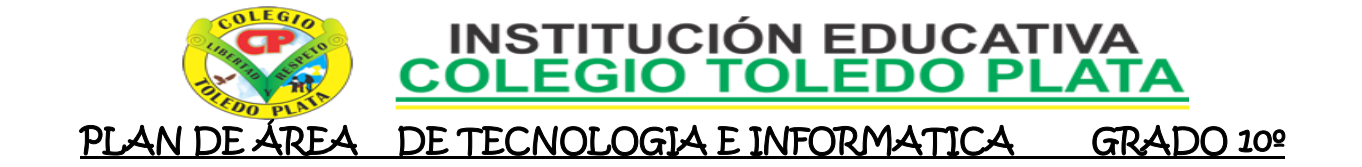

148

6. Diga el nombre de 10 plantillas de boletines que podemos utilizar en Publisher

7. Redacte un texto formado por tres párrafos, tal y como se te muestra los espacios, donde el tema central es: LOS JÓVENES Y LOS **VALORES** 

# LOS JÓVENES Y LOS VALORES

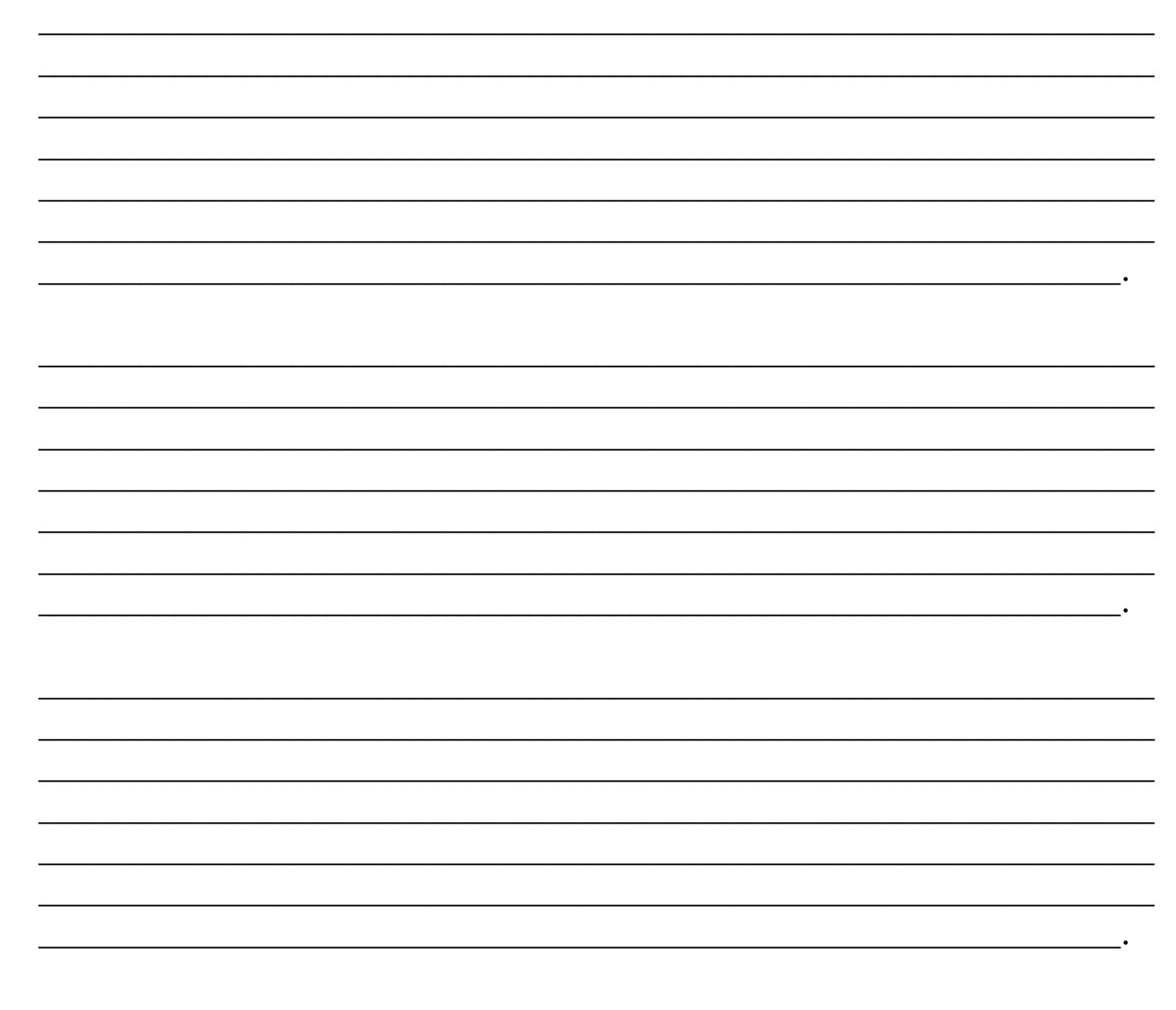

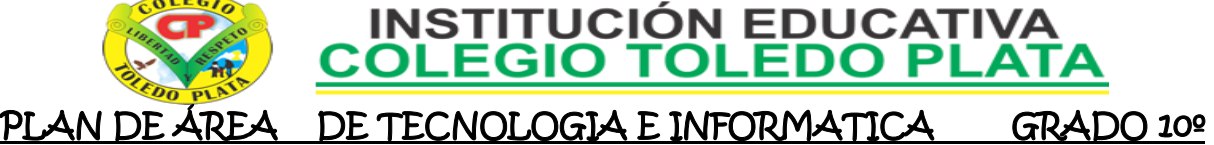

**TRABAJO PRÁCTICO**

- 1. Muy bien ahora para realizar el siguiente ejercicio, debemos ingresar al programa de Publisher por medio de las teclas o con el Mouse, recuerda que los pasos para poder entrar son clic en **INICIO**, colocarás el Mouse en **TODOS LOS PROGRAMAS**, ahora en **MICROSOFT OFFICE** y finalmente clic en **MICROSOFT OFFICE PUBLISHER,**  saliendo una ventana tal y como la que que se muestra al frente de este punto: <del>-</del>
- 2. Ahora deberemos dar clic donde dice **BOLETINES**, en caso de no verlo, mira la flecha:

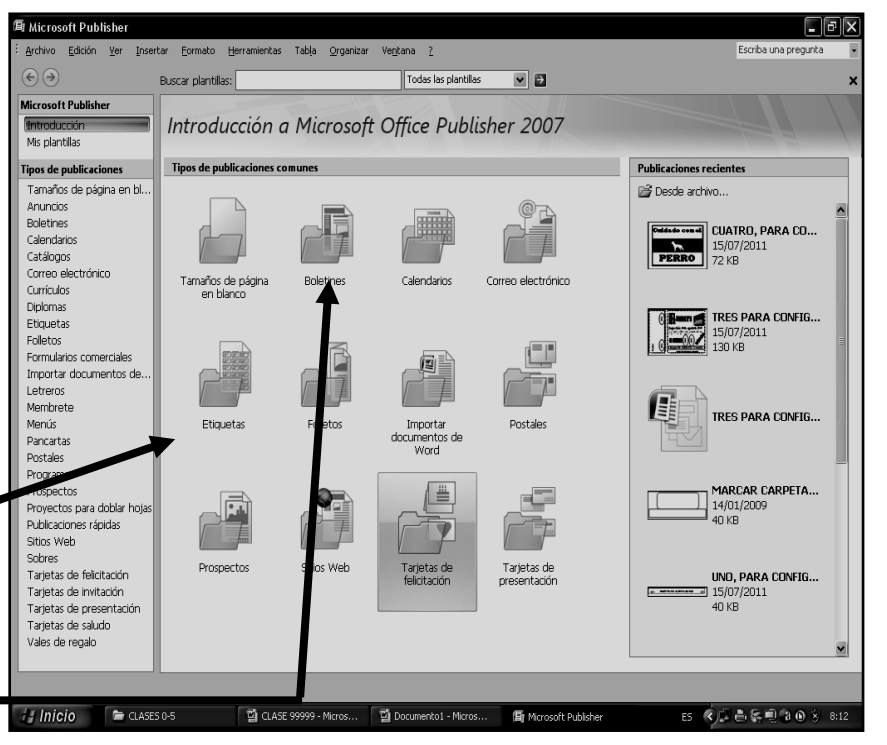

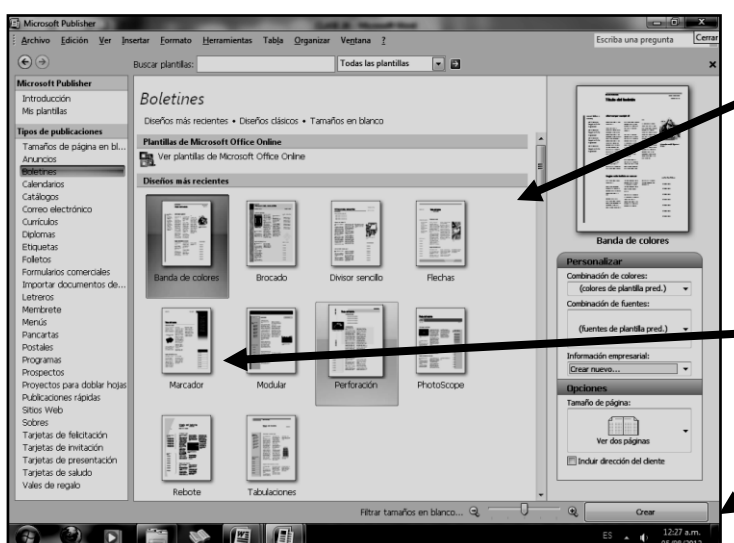

- 6. Notando en este momento que deberá salir una ventana tal y como se muestra en el siguiente ejemplo:
- 7. Ahora, es momento de empezar a trabajar en el programa, para esto deberemos tener en cuenta que los textos no se ven, por esto es necesario trabajar con estos dos botones**,** en caso de no verla, mira la flecha:
- 8. Los cuales te permitirán aumentar (+) o disminuir (-) para poder ir trabajando los textos que se te irán indicando
- 9. Bien, aca el objetivo es utilizar los espacios que trae el Boletín e ir pasando nuestro boletin informativo dentro de él, para ello entonces deberemos seleccionar con clic sostenido el título: **TÍTULO DEL BOLETÍN**, tal y como se muestra el ejemplo:

3. Notarás que de inmediato se abre una ventana, tal y como se muestra en el ejemplo:

4. Ahora deberemos dar clic donde dice **MARCADOR**, en caso de no verlo, deberás bajar con el ascensor y dar clic, por ejemplo donde te señala la flecha:

5. Una vez le diste clic deberás entonces dar clic donde dice **CREAR**, en caso no verlo, mira la flecha:

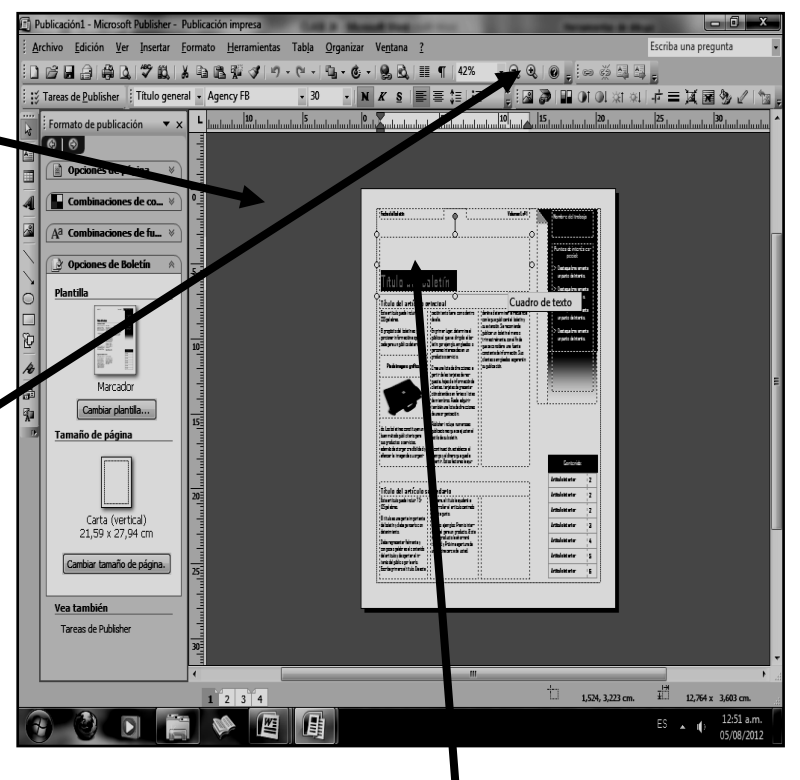

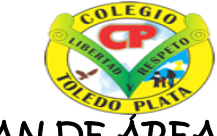

#### **INSTITUCIÓN EDUCATIVA COLEGIO TOLEDO PLATA**

#### ŗ PLAN DE ÁREA DE TECNOLOGIA E INFORMATICA GRADO 10º

- 10. y cuando lo hayas selecionado, deberás escribir en mayúscula: **LAS DROGAS**, quedando tal y como se muestra en el ejemplo:
- 11. Ahora deberemos seleccionar donde dice **TÍTULO DEL ARTICULO PRINCIPAL**, en caso de no verlo, mira la flecha:
- 12. Allí escribiremos el siguiente texto: **LOS JÓVENES EN PROBLEMAS,** quedando algo similar al siguiente ejemplo:  $\blacksquare$
- 13. Ahora seleccionaremos todo el texto principal, tal y como se te muestra en el ejemplo**:**
- 14. De inmediato colocaremos tamaño de letra 28 y escribiremos: **Aunque** la sociedad, no lo ve como un problema gigante, los jóvenes hoy vivimos grandes pérdidas de talentos debido a este flagelo, lo triste es que siempre nos abren los espacios pero mejor no hacemos nada, quedando tal y como se muestra en el ejemplo:
- 15. Bien para terminar, deberemos entonces seleccionar el texto: **TÍTULO DEL ARTÍCULO SECUNDARIO,** tal y como se muestra en el ejemplo:
- 16. Y deberemos escribir: **CON LA MIRADA AL FRENTE**, y para terminar seleccionaremos todo el texto secundario y de inmediato colocaremos tamaño de letra 28 y escribiremos: E1 problema, no es señalar a un joven; el problema es no buscar una solución para él o ella, antes de que sea demasiado tarde. Quedando tal y como se muestra en el ejemplo:
- 17. Cuando termine guarde este archivo con los siguientes pasos:
	- a) Darás clic en **ARCHIVO**
	- b) Ahora clic en **GUARDAR COMO**
	- c) Marcar el archivo con tu nombre y la palabra **PUBLISHER 7**
	- d) Ahora daremos clic donde dice **ESCRITORIO**, recuerda que está a la izquierda
	- e) Luego darás clic donde **GUARDAR**
	- f) Para terminar cerraremos el archivo por la X

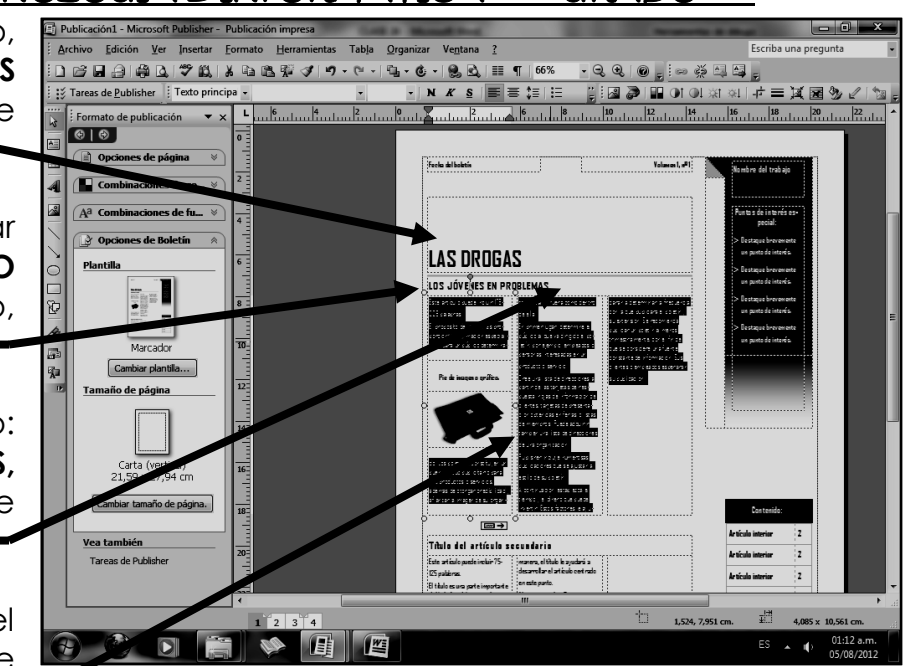

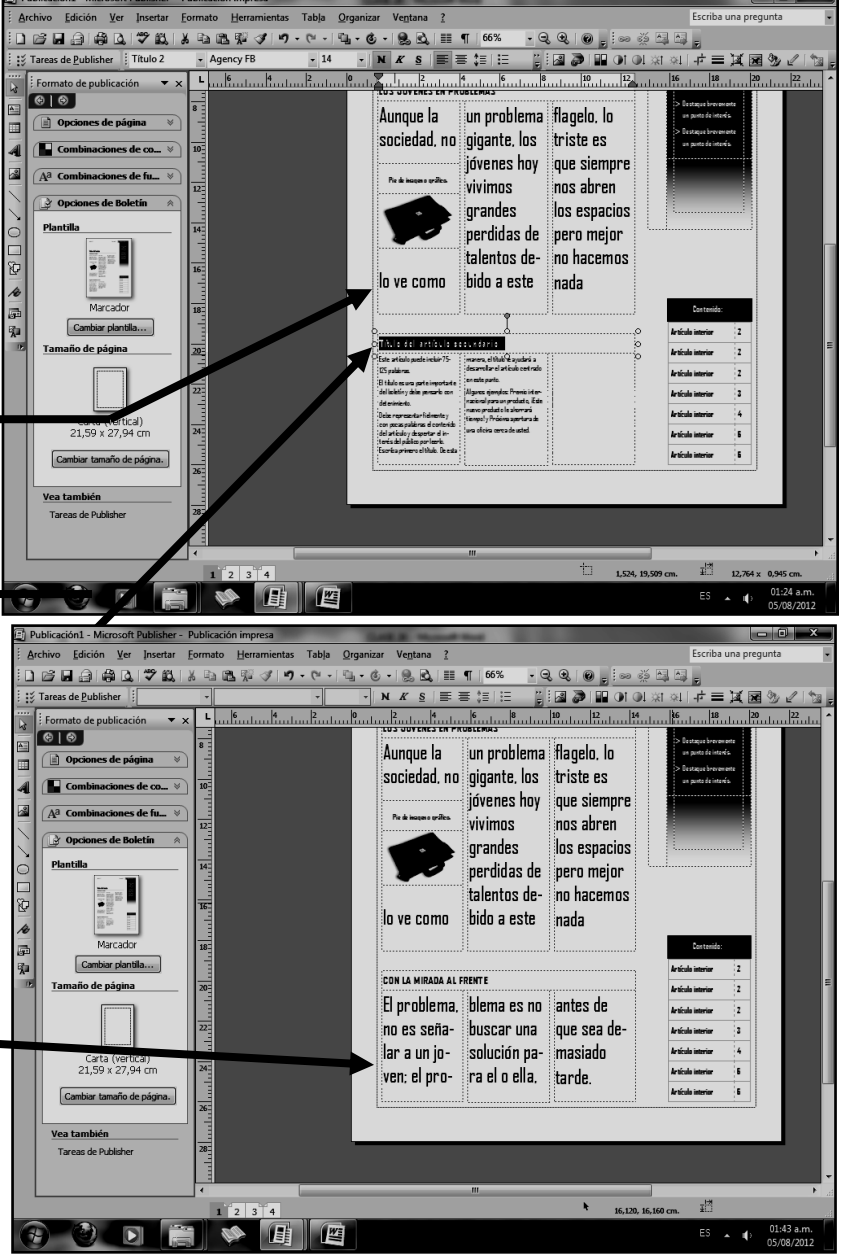

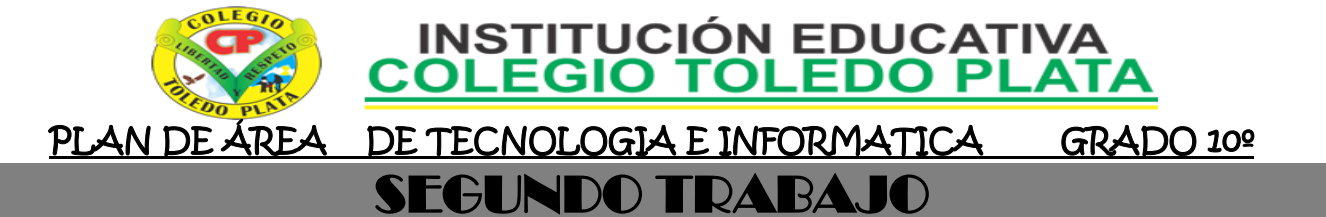

Ahora apoyado en el trabajo que acabas de terminar, de forma libre, deberás realizar el siguiente esquema tal y como el que se te muestra en el siguiente ejemplo:

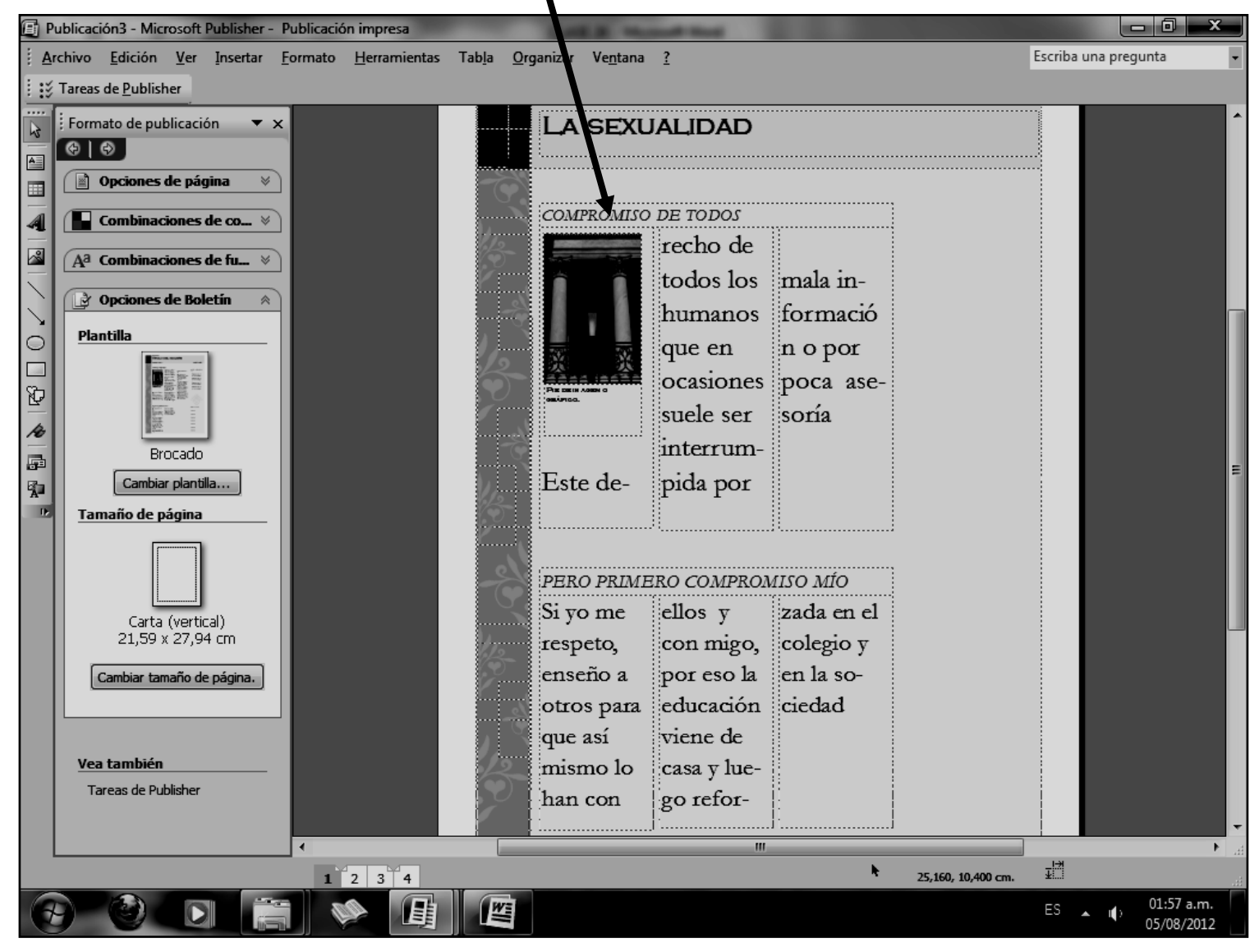

Cuando termine guarde este archivo con los siguientes pasos:

- a) Darás clic en **ARCHIVO**
- b) Ahora clic en **GUARDAR COMO**
- c) Marcar el archivo con tu nombre y la palabra **PUBLISHER 8**
- d) Ahora daremos clic donde dice escritorio, en caso de no verlo, mira la flecha:
- e) Luego darás clic donde **GUARDAR**
- f) Para terminar cerraremos el archivo por  $ln X$

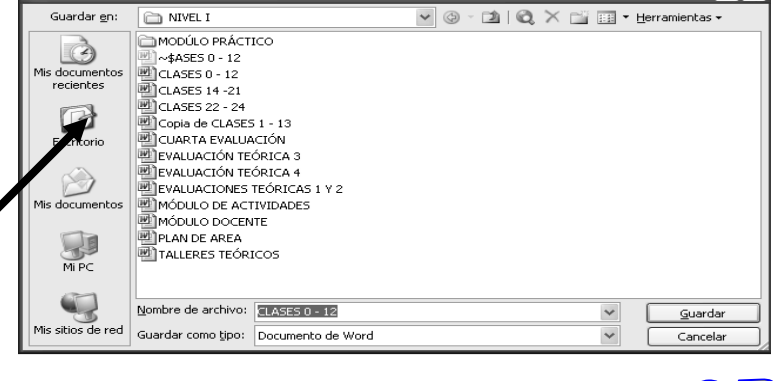

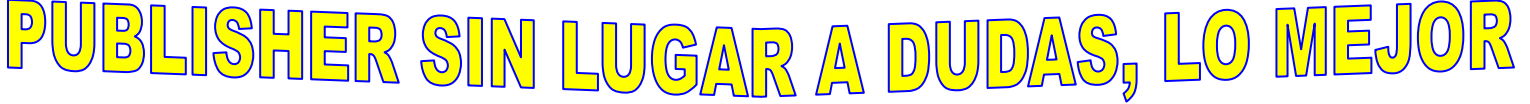